附件 3

## 第十三届全国体育科学大会参会注册操作指南

1. 登录大会官网: https://2023ccss.scimeeting.cn /cn/web/index/, 点击"参会代表注册":

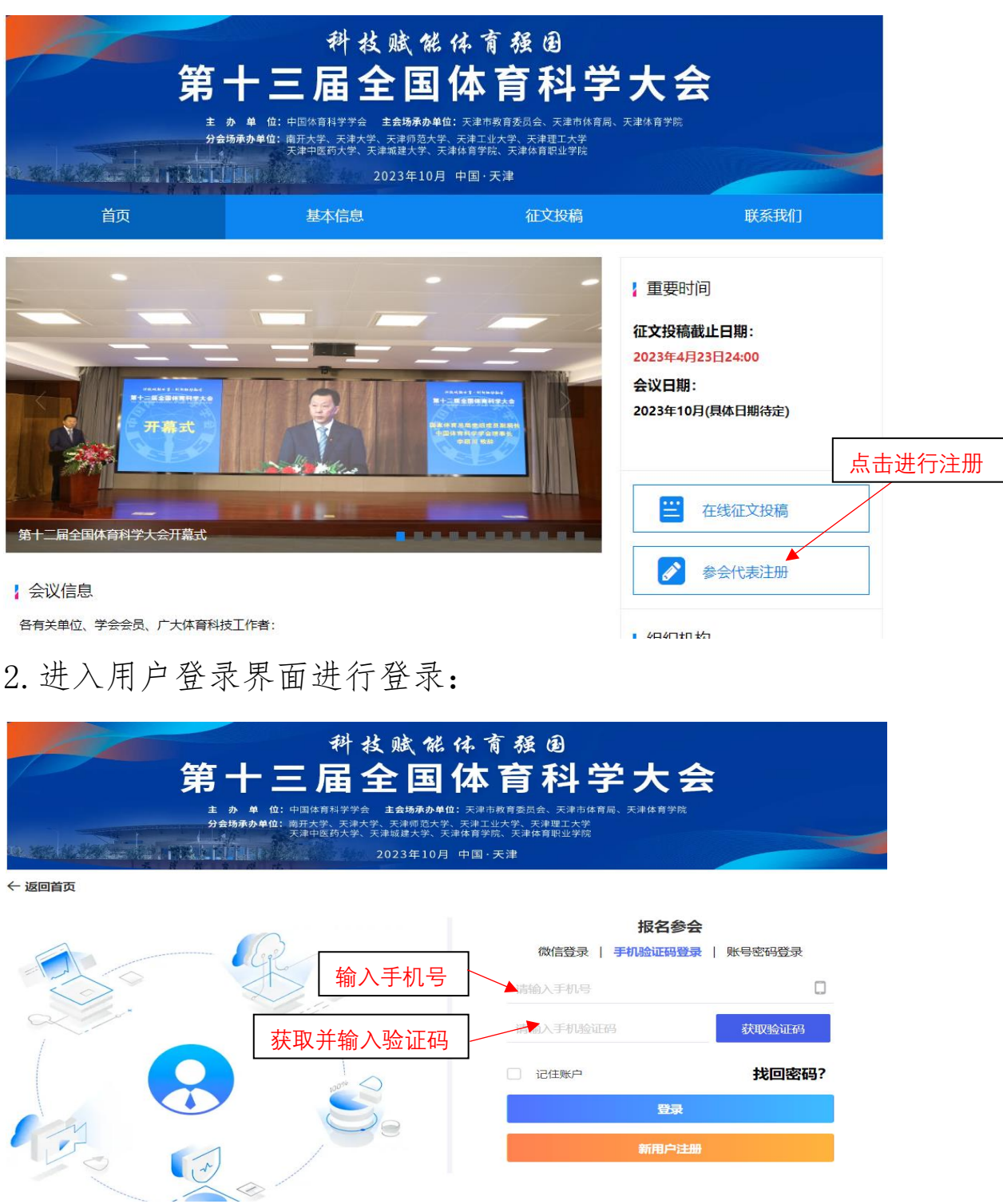

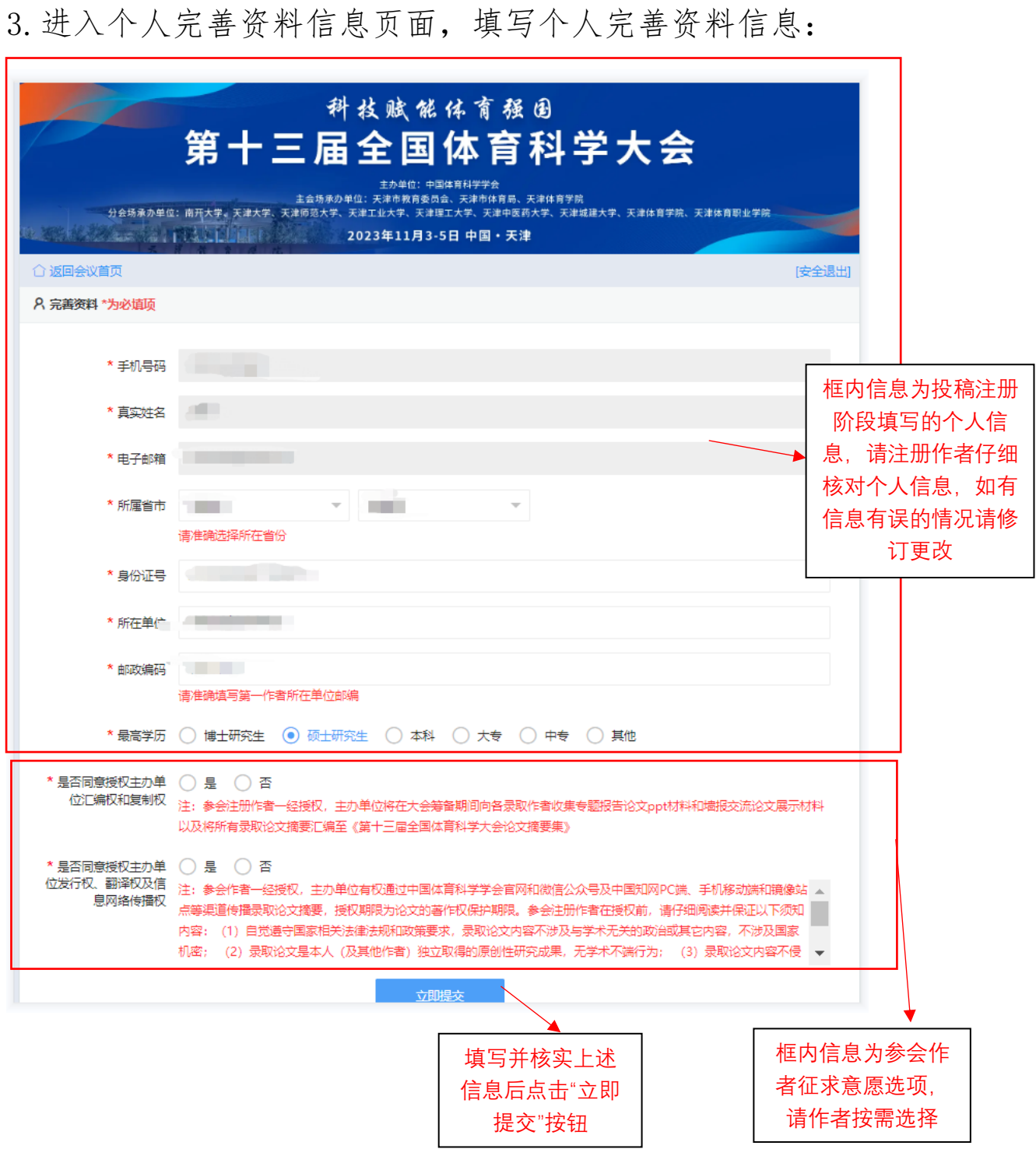

4.进入"个人中心"页面,点击"报名参会",进入参会注册 类型选择页面。

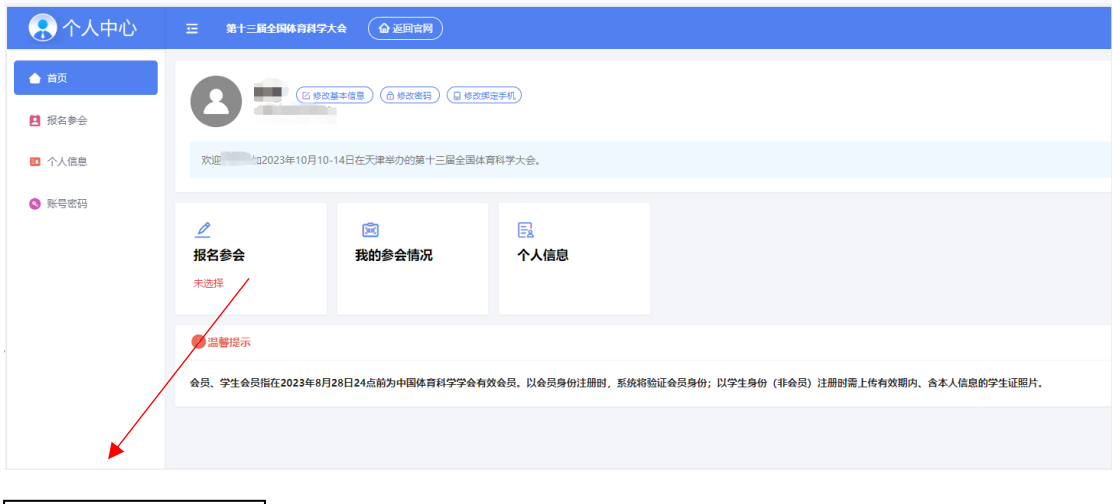

点击"报名参会"按 钮,进入参会注 册类型选择页面

## 5.参会注册类型选择。

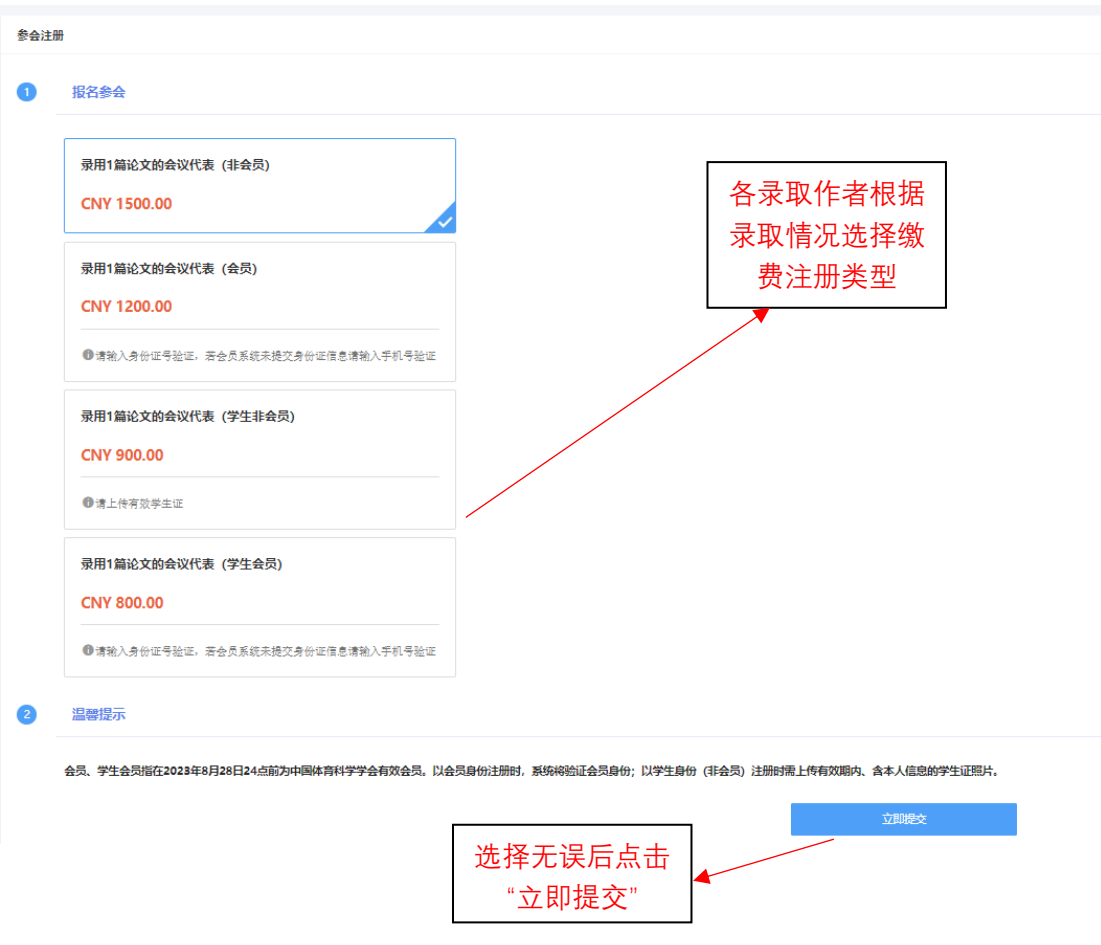